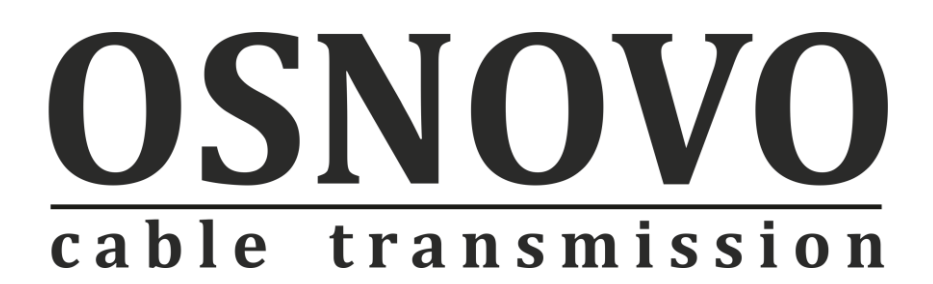

## **Руководство по эксплуатации**

Дополнительный декодер для комплекта «TLN-VKM + RLN-VKM»

# **RLN-VKM**

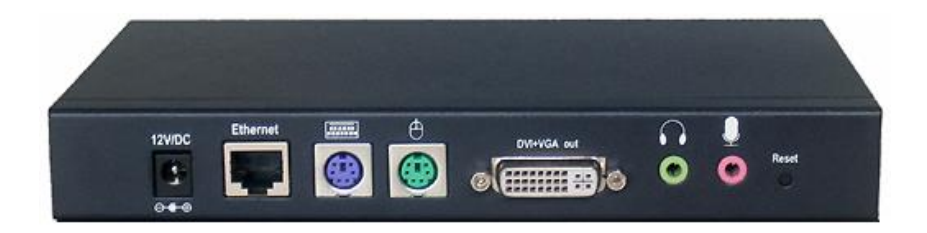

Прежде чем приступать к эксплуатации изделия внимательно прочтите настоящее руководство

**[www.osnovo.ru](http://www.osnovo.ru/)**

#### **Назначение**

Дополнительный декодер RLN-VKM (для комплекта «TLN-VKM + RLN-VKM») предназначен для подключения в сети Ethernet дополнительных мониторов/клавиатуры/ «мыши».

#### **Комплект поставки\***

- 1. Декодер RLN-VKM– 1шт.
- 2. Блок питания (12В пост. тока, 1А) 1шт.
- 3. DVI-VGA-кабель -1шт.
- 4. Паспорт 1 шт.
- 5. Упаковка 1 шт.

## **Особенности**

- Поддержка Ethernet (IEEE 802.3).
- Расстояние передачи VGA/DVI/USB/Аудио сигналов неограниченно (с использованием сетевых коммутаторов).
- Поддержка клавиатуры и мыши (PS/2).
- Приём VGA/DVI-сигнала с максимальным разрешением 1920\*1200.
- Поддерживается каскадное подключение декодеров RLN-VKM при использовании сетевых коммутаторов.
- Рекомендованный кабель UTP CAT5e/CAT6.
- Не требует дополнительных настроек (Plug&Play)
- Поддержка любых ОС

## **Внешний вид**

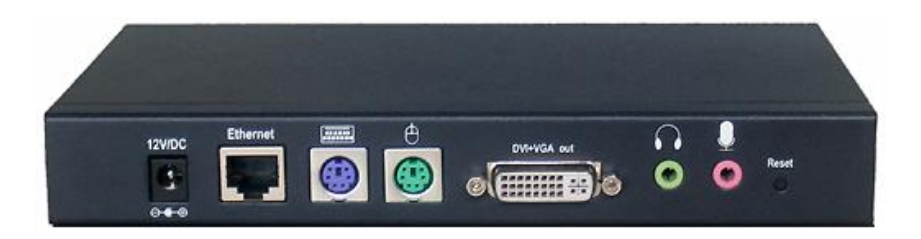

Рис.2 Внешний вид декодера RLN -VKM.

#### **Разъемы и индикаторы**

Таб.1 Назначение разъемов

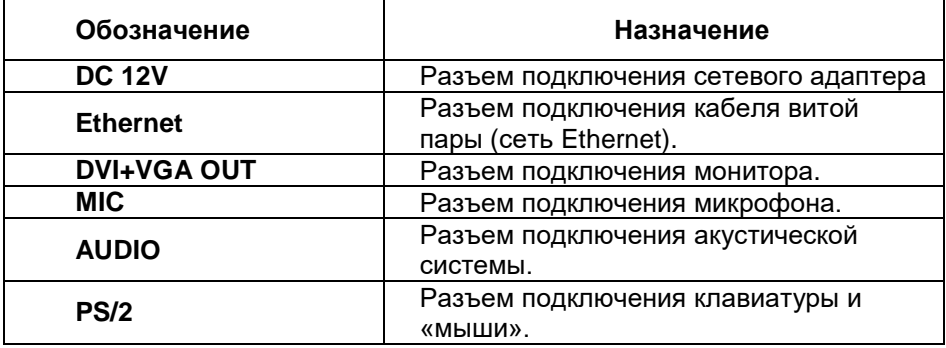

Таб.2 Назначение индикаторов RLN-VKM

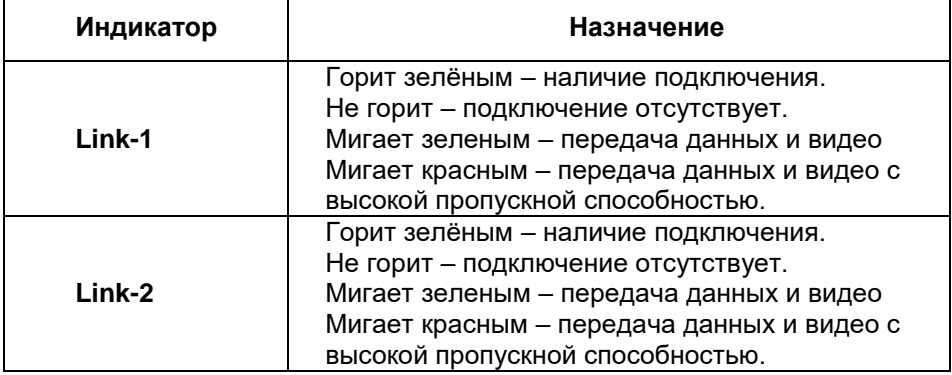

Таб.3 Назначение кнопок декодера RLN-VKM.

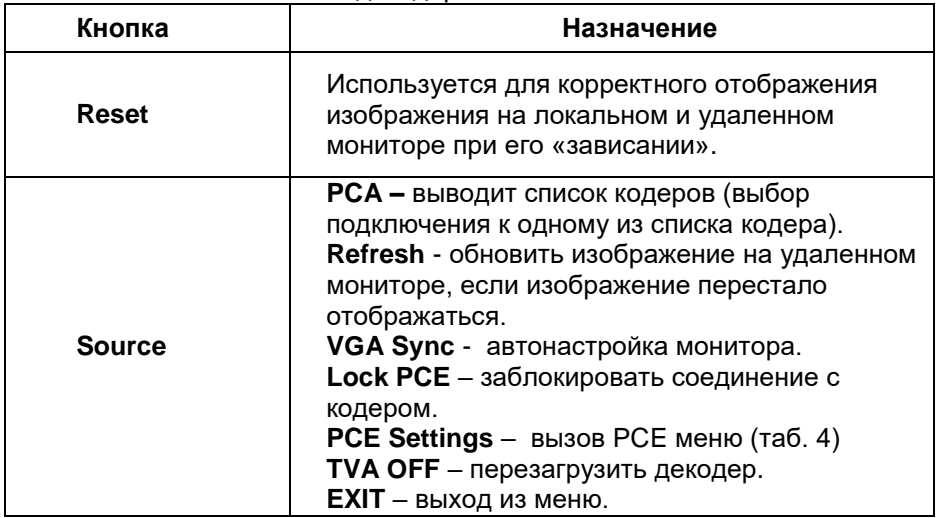

#### Таб.4 Меню PCE Settings.

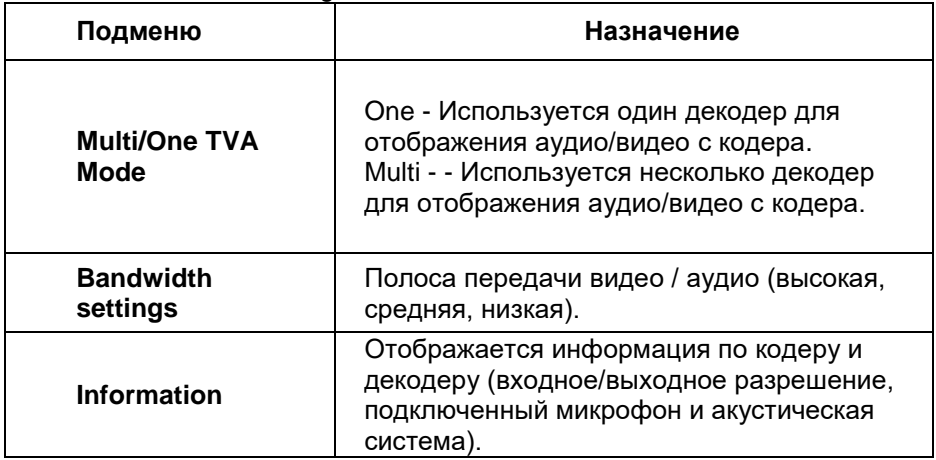

#### **Схема подключения**

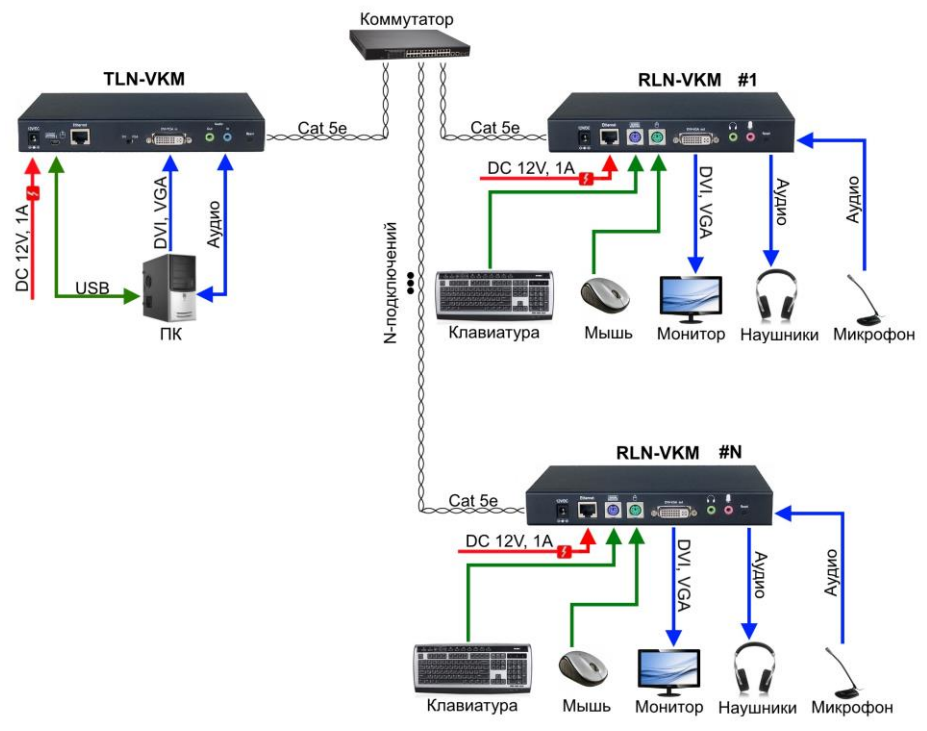

Рис.3 Схема подключения кодера TLN-VKM и декодеров RLN-VKM каскадом.

#### **Пошаговое подключение кодера TLN-VKM с декодером RLN-VKM.\***

- 1. Подключите кодер к компьютеру, используя mini USB и DVI-VGAкабель, затем подключите адаптер питания к разъему «DC 12V».
- 2. Подключите кодер к декодеру с помощью кабеля CAT5e (распиновка указана в Таб.5).
- 3. Подключите монитор к декодеру, используя DVI-VGA-кабель, затем подключите адаптер питания к разъему «DC 12V».
- 4. Включите компьютер и монитор.
- 5. Подключите к декодеру :Клавиатуру, «мышь», микрофон, акустическую систему.

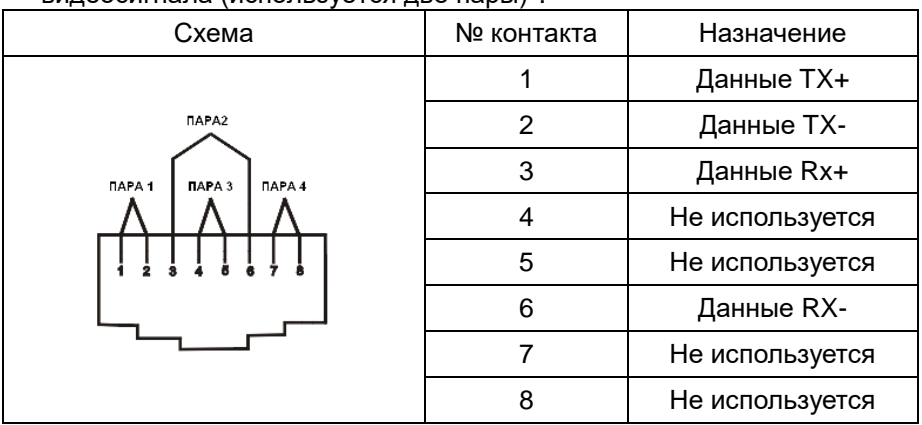

Таб. 5 Распиновка разъема RJ45 для передачи данных и видеосигнала (используется две пары)\*.

\*для прямого подключения кодера и декодера нужно использовать соединение типа кроссовер.

#### **Отображение на мониторе следующего означает:**

- 1. Когда декодер включен, монитор отображает «PC2TV».
- 2. Когда декодер не видит ТВ или сеть, на мониторе отображается «NO PCE».
- 3. Когда декодер находит в сети несколько кодеров, то все они отобразятся на мониторе.
- 4. Если в сети обнаружено несколько кодеров, то нужно на декодере нажать кнопку «Source» и выбрать из списка кодер, к которому хотели бы подключиться.
- 5. Когда кодер находится в спящем режиме, на экране монитора отображается «PCA OFF».

#### *Внимание !*

Оборудование должно быть размещено на достаточном расстоянии от источников электромагнитного излучения (СВЧ печей, мобильных телефонов, радиооборудования, флуоресцентных ламп, высоковольтных линий, пр.)

## **Технические характеристики\***

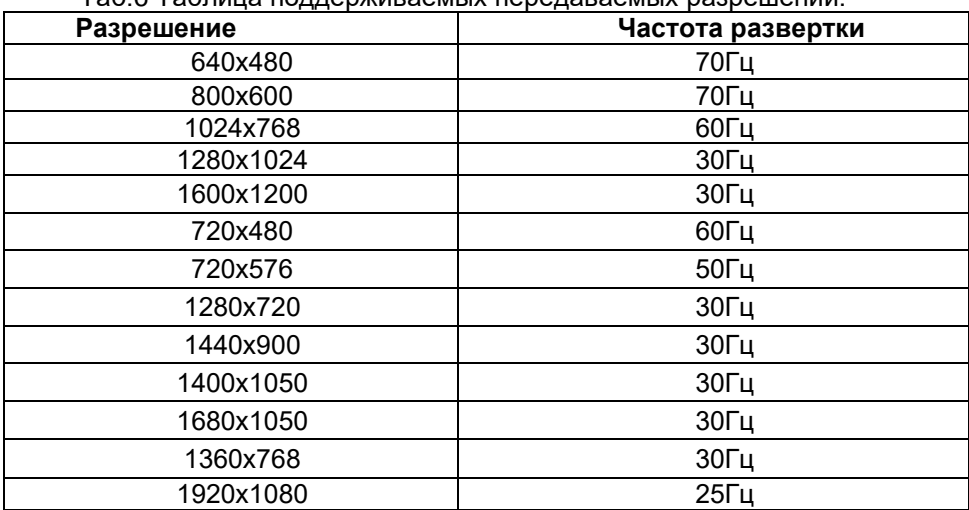

Таб.6 Таблица поддерживаемых передаваемых разрешений.

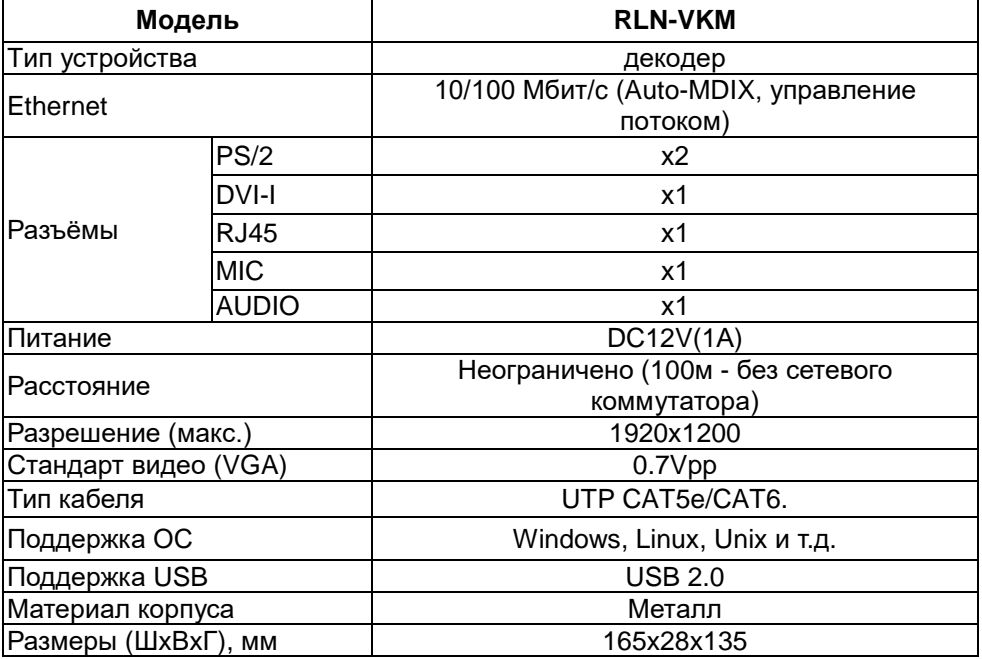

\*Производитель имеет право изменять технические характеристики изделия и комплектацию без предварительного уведомления

#### **Гарантия**

Гарантия на все оборудование OSNOVO – 7 лет (84 месяца) с даты продажи, за исключением аккумуляторных батарей, гарантийный срок - 12 месяцев.

В течение гарантийного срока выполняется бесплатный ремонт, включая запчасти, или замена изделий при невозможности их ремонта.

Подробная информация об условиях гарантийного обслуживания находится на сайте [www.osnovo.ru](http://www.osnovo.ru/)

Еремейцев А.В.